# **LnxCopy**

a copy program for the ZX Spectrum in the 21st century

**User Manual**

Version 1.0

# **LnxCopy**

**www.ilnx.cz © 2020 Lanex** 

Programming: **Lanex** Design: **Lanex** Ideas: **Lanex**, **SCjoe** Manual: **SCjoe** Support: **LMN128** (MB03+), **lordcoxis** (esxDOS v0.8.8)

**2** LnxCopy v1.0 – User Manual

#### **Dear users and friends of the 8-bit ZX Spectrum computer!**

The program LnxCopy was developed with the intention of archiving software for ZX Spectrum and compatible computers and transferring recordings from old tapes to modern storage media, to help to preserve programs and data for future generations.

I believe that this program will be an inspiration, also by how it uses the modern MB03+ interface and modern operating system (the esxDOS), memory expansion of your ZX Spectrum and other interfaces, color palette and how it works with files on memory cards directly readable on current PCs. LnxCopy connects the past and the future.

The program can be further developed. For example, I can teach it to process trickly stored tape data. I look forward to your comments, recommendations and wishes

on  $\vert$  https://oldcomp.cz  $\vert$  in the section "ZX Spectrum software"

or by e-mail www.itnx.cz@gmail.com

 **Lanex**

# **LnxCopy**

is a modern copier, simple file manager and tape archives editor. This program allows you to do operations on your 8-bit computer that were previously a domain of more powerful PCs.

LnxCopy version 1.0 manages to:

- convert recordings of programs from tapes to SD and CF cards,
- create, merge and also split TAP emulator files,
- rename cleverly and save converted files in selected groups,
- work with media for PCs and for the ZX Spectrum without complications and conversions (in esxDOS),
- create and browse directories and save ZX Spectrum´s and TAP files into them.

LnxCopy was developed and tested on the latest version of the esxDOS. We recommend all users to run this program with at least the version 0.8.8 of this operating system.

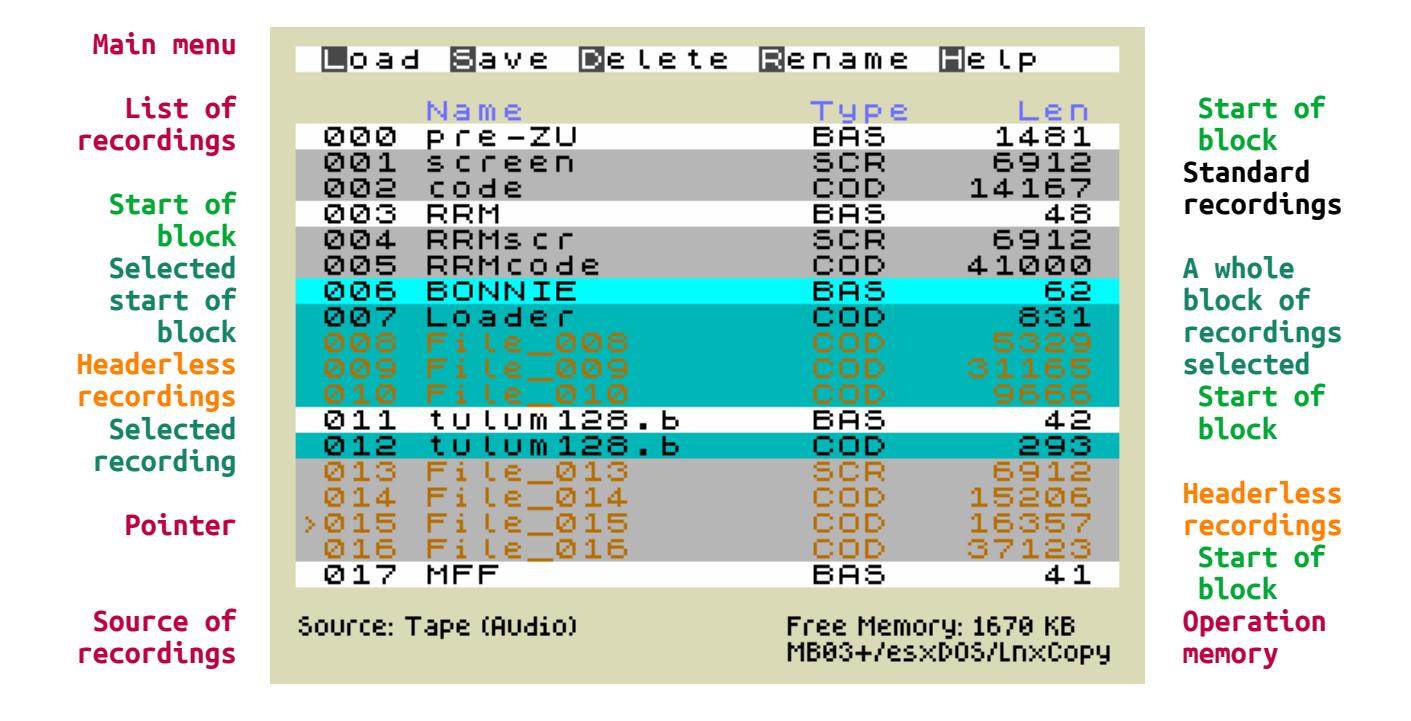

# **Work screen**

# **Basic terminology**

**Recording** – a formatted section of tape data, most often storable on a memory card as a separate BASIC or CODE file or as a part of a TAP file.

**Headerless recording** - clean data without a format header, they are stored on a memory card as a separate CODE file.

**Block (of recordings)** - a group of recordings marked with a start of a block, ending before a next start of the block. The defined block specifies a storage path in a separate directory or in a separate TAP file.

**Start of a block** - a clearly highlighted *recording* (color attribute BRIGHT 1), its name determines a name of a storage directory or a name of the TAP file. Each recording that is a BASIC file automatically becomes a start of a block. Starts of block can be manually changed with the F key.

**Selected recording** - a recording (differentiated by cyan color) marked for DELETE and SAVE operations.

**Pointer (in the list of recordings)** - an arrow on the edge of the screen (to the left) in front of a recording name. The pointer is used to scroll with a list of recordings and it also specifies a recording to be selected or to mark a start of a block.

**Source of recordings** – an input medium used for taking recordings, it is either a tape cassette or a tape image in a TAP file.

**Memory card** - SD (Secure Digital) or CF (Compact Flash) card formatted with FAT16 or FAT32 file systems. It is a common storage medium, readable in a USB reader of your PC, a card the esxDOS operating system also operates with.

**Operational memory** – a part of the MB03+ interface memory with a size of 2MB, large enough to store recordings from a whole tape cassette and allowing to play other recordings and combine multiple TAP files without any restriction.

**TAP file** - a file containing an image of recordings from a tape casette. A popular and widespread emulator format that also your ZX Spectrum can read and run, thanks to the esxDOS.

**esxDOS –** http://www.esxdos.org/index.html

# **Control**

LnxCopy is basically controlled by pressing a key corresponding to the first or highlighted letter of a command listed in a program menu. You can exit or abort every operation using the **BREAK** key (**CAPS.SHIFT+SPACE**). Press (**H**) to display a summary of basic commands for operations with recordings.

# **Function LOAD**

should be, after trying the (**H**)**elp** key, a basic function you will start with the LnxCopy. After pressing (**L**)**oad** you can press **L** again to start recording data from a selected source.

(L) Load data (0) Open TAP File (A) Set Source to Audio (Break) Cancel

Load...

The first source of recordings is the audio (EAR) socket. The source can also be a TAP file stored on a memory card, to select a file it is necessary to use (**O**)**pen TAP File**.

TAP files are automatically closed after processing and storage operations. If you do not want to use a whole file (or for some reason you have not finished processing a TAP file, e.g. by a file larger than an available free memory), use (**A**) **Set Source to Audio**. This not only switches a recording source back to audio, but will also close the current working TAP file.

## **File requester**

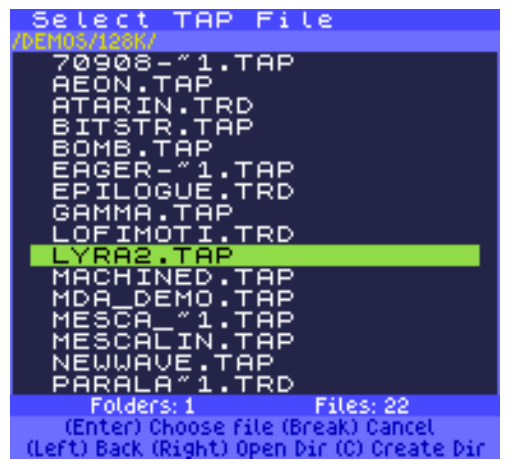

To select a file, LnxCopy offers you a detailed directory-listing window, consisting of following items:

- function (name) of the selection window
- directory path
- listing of files and directories
- number of displayed directories and files
- help of available operations

Use the up and down arrow keys to move around the window. The **right cursor** enters subdirectories, the **left cursor** returns you to a parent folder. To

select a file, press **ENTER**. You can only select a file with a TAP extension, otherwise the program will report "No TAP File".

Especially when using real cassettes, you will appreciate that you can trace a recording process visually on the LED display of the MB03+ interface. It indicates, by a recording just made, a number of kilobytes read.

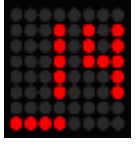

FileRequester always works with one current card slot. You must change to a SD card in the second slot manually. Exit LnxCopy (**SYMB.SHIFT+Q**), enter the **GOTO** **hd1** command in BASIC. You can easily return to the program using **RUN** or **RANDOMIZE USR 32768**.

# **List of recordings**

can consist of up to 1000 items. You can scroll this list forward and backward using the **cursor left** and **right**. To move to the end of the list, press **E**, use **T** to move to the beginning of the list.

You can select recordings with the **ENTER** or **SYMB.SHIFT + up BONNIE** oader and **down**, respectively mark for other operations such as DELETE and  $007$ SAVE. Rows of the selected recordings have a cyan or blue background.

Try **SYMB.SHIFT + 1** to **4** keys to see which color theme suits your eyes. You can choose from the following themes: Default, Ocean, Monochrome, and Dark.

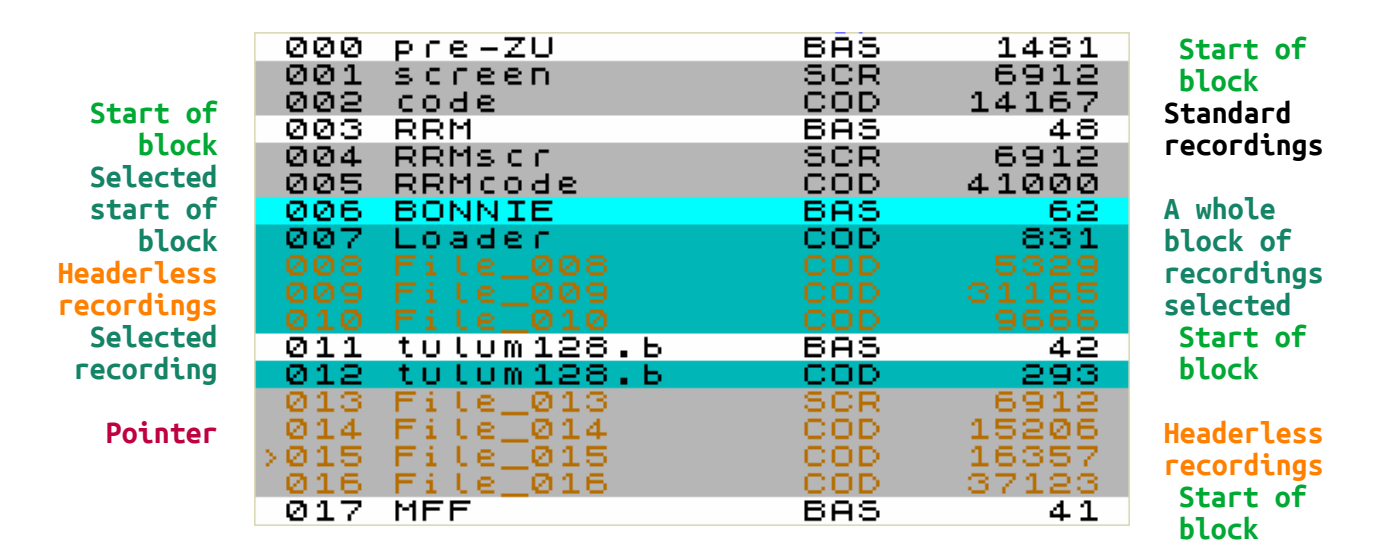

In addition to selections of individual recordings, you can also mark blocks of recordings at the same time. A block specifies a group of recordings to be stored in a separate directory (named after the first file in this block) or in a separate TAP file. The block always starts with a marked recording and ends with a last unmarked one (before a next block). A line at the beginning of the block, marked with the **F** 000 pre-ZU key. gets a vivid background (attribute BRIGHT). A highlighted line 801 screen introduces a whole group of recordings, not one line! LnxCopy automatically sets a start of a block for each BASIC file at the moment it is recorded from a tape or a TAP file. If you play multiple BASIC recordings consecutively, then you have a same number of blocks, every such a block consist of one file. Use the **F** key to deselect starts of blocks and adjust everything to your needs.

Unlike older copy programs for the ZX Spectrum, LnxCopy does not display the socalled "loading header" and recorded data separately. It shows a headless recording

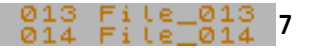

made from a tape or TAP file in a different color, it still remembers it internally and saves it back to a TAP file on a tape without change, e.g. again without a header. In the list of recordings, however, it assigns for work a header with a name "File " plus a record number, under which the recording can be stored on a esxDOS memory card as a CODE block, with an appropriate extension (e.g. FILE\_008.COD).

#### **Function SAVE**

offers to save recordings in both traditional and modern ways. Before each SAVE, you can use **O** to specify whether to work with all or only selected recordings (you have marked them (in cyan color) with ENTER, or  $SYMB.SHIT + up$  and down).

At the first place is SAVE to a memory card. After selecting (**D**) **+3DOS**, a new dialog for a folder selection will open (a window similar to FileReguester from the LOAD function). SAVE recordings are made after selecting the storage directory by pressing (**D**) **Select Directory**.

You can check saved files on the memory card immediately. The fastest way is to press the **NMI** button, which displays files in the standard NMI browser for the esxDOS. Also check LOAD or SAVE dialogs for selection. Or exit LnxCopy to the ZX BASIC after pressing SS+Q and enter an esxDOS command **DIR** or **DIR \*** (back to program: **RUN** or **RANDOMIZE USR 32768**).

Drive Name: LNX-SD 関ave 関eiete 関ename 関ei **Moad Bave Belete Bename**  $E = L$ hd0:/GAMES/PRE-ZU 000 pre-ZU<br>001 screen<br>002 code BAS<br>SCR<br>COD 1481<br>14167<br>14167 482<br>?16 881 PRE-ZU.BAS<br>SCREEN.SCR<br>CODE.COD PRE-ZU.BAS<br>SCREEN.SCR<br>CODE.COD 1 LINE<br>16384,6912<br>32768,14167 items, 14606M free Source: Tape (Audio) .<br><mark>te Dir 1</mark>5 KB<br>XANSS AXCOPE Free Memory: 2025 KB<br>MB03+/esxD05/LnxCo  $\phi$  ok,  $\phi:1$ 

Remember that BASIC files (loaders) converted by this method from a tape or TAP file always need minor modifications to work in an esxDOS environment. This usually means to insert exact names of data files and also an asterisk to all file operations in the BASIC program, eg **LOAD \* "INTRO.SCR" SCREEN\$** and **LOAD \* "DATA.COD" CODE**.

Note, it was not necessary in the pictures above to create a new separate directory for the game listed in the directory-selection dialog. This is because when importing recordings from a TAP file, LnxCopy always marked a BASIC loader as the start of a block of recordings. When saving by the esxDOS, LnxCopy also created a directory for this block.

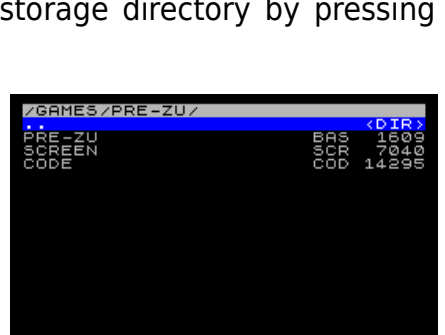

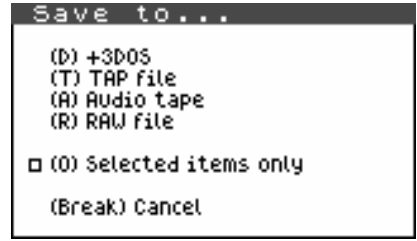

# **Automatic file renaming**

When storing recordings to the memory card, the LnxCopy renames recordings, using its programmed intelligence, so that all file names do not violate FAT/esxDOS conventions, do not contain tokens (BASIC command codes) or illegal characters. LnxCopy also prevents production of repeating identical names.

Next to characters of letters and numbers only two special characters, minus  $\vert - \vert$  and tilde  $\vert \sim \vert$  are left in a recording's name. With a char  $\vert \vert$  are replaced all other characters:

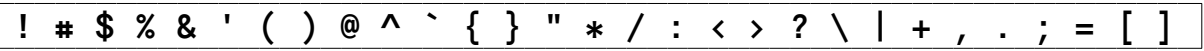

BASIC tokens are in all names displayed as a character  $\#$  . A token is retained for storage to a tape or a TAP file until the recording is renamed and the "#" character is deleted. However, tokens are not transferred to a name when saving +3DOS files.

For a better clarity and in accordance with esxDOS (and FAT) conventions, LnxCopy automatically adds extensions to files, according to a file type information obtained from a tape and TAP headers.

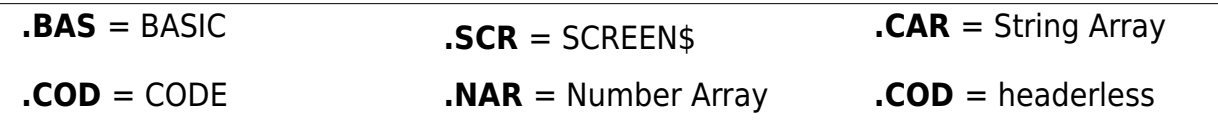

#### **Save to TAP files**

LnxCopy works almost universally with TAP files. The Save TAP dialog saves everything to one big TAP file or to individual TAPs corresponding to recording blocks.

If you have a 90-minute casette, a content of its both sides will fit into the LnxCopy's working memory at once. You can save recordings from an entire tape to a single TAP file and return to editing works later. LnxCopy will serve as a simple editor (and a cutting tool) of TAP archives, for

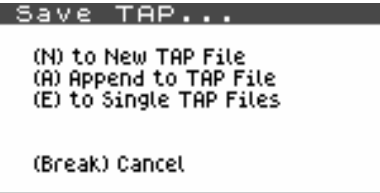

example selected new recordings can be attached to existing TAP archives.

#### **Cassette storage**

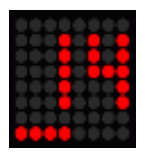

As with the LOAD function, the user's patience during long savings is supported by the counter displaying a number of saved KB on a LED display of the MB03+. From traditional copiers the LnxCopy has taken over an audio signal, which is recorded to a tape after each saved block of recordings.

#### **Saving RAW files**

RAW or "binary" files are data that do not have any system information attached to them, in a so-called "file header". A recording saved as "raw" does not contain information about a start address or a file type. It corresponds to data you save in esxDOS with the **SAVE \* "name" BIN** command. By such files only their length is displayed when a directory is being listed.

For compatibility reasons, esxDOS services work with files that have 128 bytes of the +3DOS floppy system header added, which is supported by the ROM and the ZX BASIC of the +3 and + 2A/B Amstrad models. The ZX Spectrum system needs some header information by BASIC files, for other file types an information is usually not needed with the modern esxDOS.

You will usually use this save method selectively, for files of a certain length, e.g. 6144 and 6912 bytes (.SCR images), 768 and 1024 bytes (.CHR fonts), 16384 bytes (alternative .ROM systems). You will certainly come across other cases when you need to have a clean content of (part of) the memory, texts, graphic data stored without an added header on the card and readable in another program directly on the PC, without having to convert them in any way.

#### **Function RENAME**

opens a dialog for editing a recording name to which the pointer is aiming **>** . You can enter up to 12 characters

Rename

**LnxCopy** 

that esxDOS will accept, an 8-character name, a dot, and a 3-character extension, such as LnxCopy1.BAS.

If you are editing a name with the intention of saving recordings to TAP files or onto tapes, enter names up to 10 characters long.

To re-enter the same name for multiple recordings, use the clipboard commands, **SYMB.SHIFT+C** (copy) and **SYMB.SHIFT+V** (paste).

#### **Function DELETE**

You can delete everything with (**A**) **All** or selected recordings only with (**D**) **Selected**.

# **LnxCopy in a PC emulator**

LnxCopy will also serve well to those who do not own the MB03+. In an emulator enviroment, with the help of the LnxCopy, you can easily transfer data from the hard disk of a PC to any esxDOS directory in the HDF image file. Transfer the data to a TAP file using the Tape Editor, right-click to the context menu, select *Import* and select a file. Load the TAP file into the LnxCopy, save a recording to a selected folder ... and that's it!

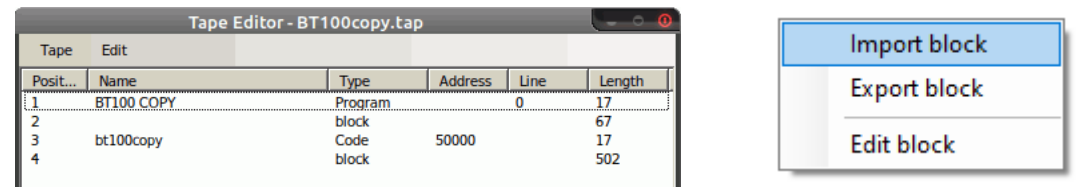

Currently, the **LnxSpectrum**, www.ilnx.cz, is the only emulator that combines most of all HW accessories included in the MB03+ interface. The program runs on Windows systems (at least the version XP) and also, with the Wine utility (possibly Winetricks), on Linux operating systems (tested in Debian, Ubuntu and Mint).

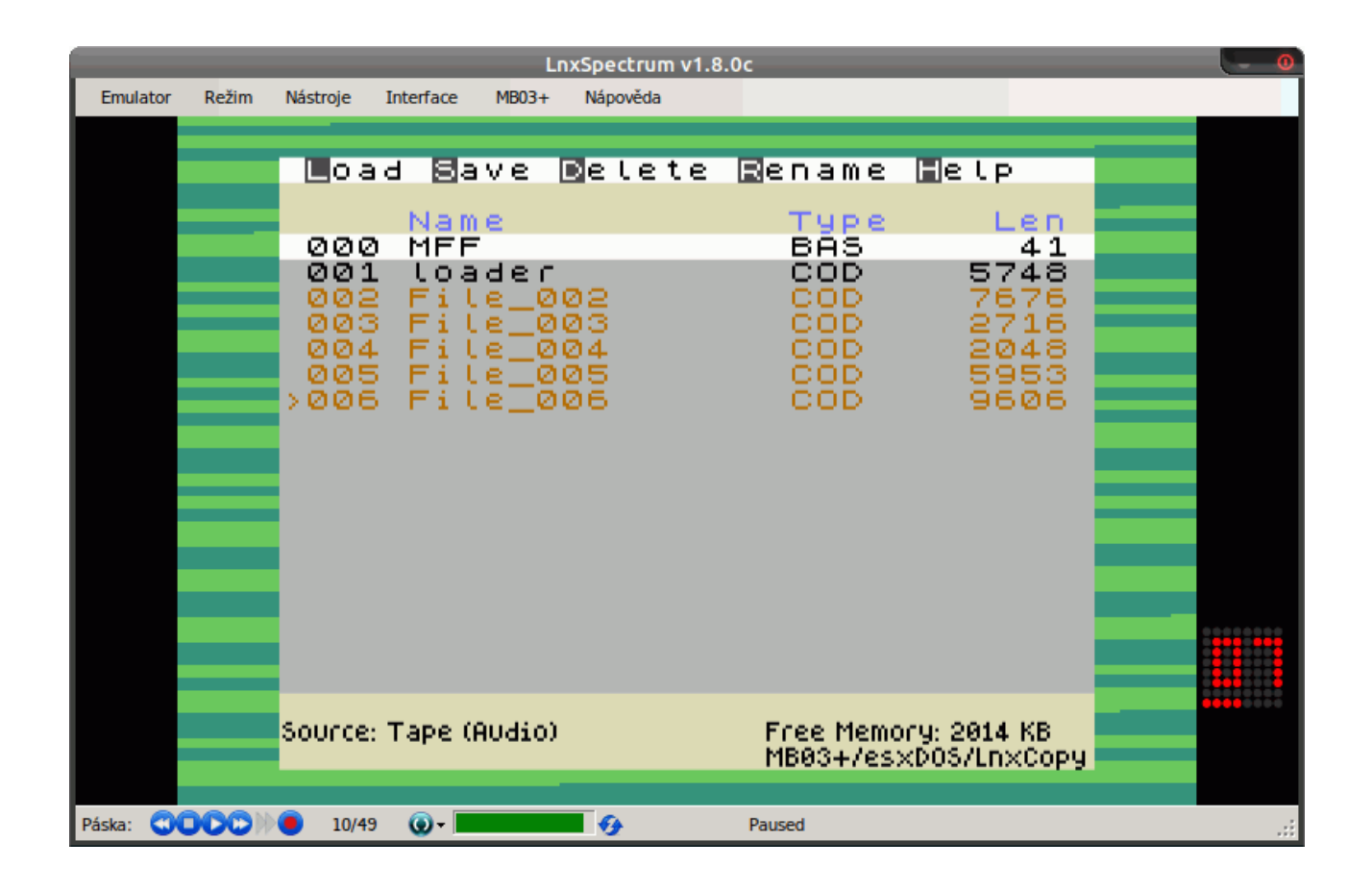

# **System alerts and error messages**

LnxCopy is designed so that it does not bother an user too much with system messages. It can automatically solve a number of special saving- and namingsituations.

If LnxCopy detects (at the startup) a HW configuration does not meet program's requirements, it returns to the BASIC and reports with a colored border:

**red color**: the MB03+ interface was not detected

**magenta color**: divIDE/divMMC mode for esxDOS was not started in the MB03+

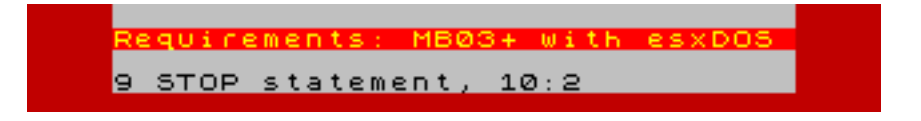

If you are inattentive or too demanding on the LnxCopy, you will receive a message:

**Out of Memory**: you have managed to fill up two megabytes of memory

**Limit of files reached**: you have reached a number of 1000 recordings

**No TAP file**: a file to be opened must be TAP

**Disk Not Ready**: you have not inserted a memory card

If esxDOS detects a problem during a communicaton with a memory card, LnxCopy will display:

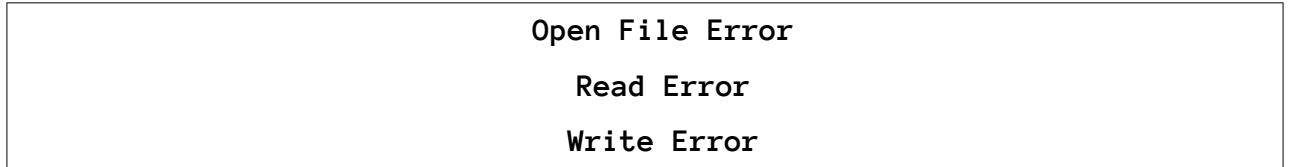

In case of problems with a memory card, we recommend to test a card integrity, or back-up an entire contents of the card, reformat the card and copy all files to it again. Our experience shows that especially in the case of SD cards, a source of most problems is a short life or worn out of the card (unlike more durable CF cards) than any failure of the ZX Spectrum system.

# **F. A. Q.** or What answers you do not find in this manual...

#### **Can you change the program so that it does not use a large external memory and only uses 128KB of 128/+2/+2A/+2B/+3/128Ke models?**

No, such a version of the program would be too limited. We want to maintain a user comfort given sufficient memory capacity, e.g. for dealing with directories when saving files to PC media in esxDOS.

#### **Will there be a version for the DivMMCx2 with 512KB of RAM? Are you going to support other interfaces for the ZX Spectrum?**

Probably not, the memory space shared with the storage system is tight and the program, in future versions, has to meet requirements of the new esxDOS.

It is difficult and not without problems to connect more peripherals to the ZX Spectrum at the same time. The computer is not designed for this and can have issues with a load of an expansion port. For this reason, the program relies on extensions available in the MB03+, those together do not cause any problems. Therefore, we are considering even more capabilities of the MB03+ in the future, memory capacity, 64 characters per line mode (Timex Hires or HGFX mode), K-mouse and we will support more SD and CF slots or Wi-Fi transfers. This means to take an advantage of all hassle-free options that the MB03+ universal interface offers.

#### **Will there be a version for the ZX Spectrum Next?**

For various reasons, we do not have or do not use the SpecNext. LnxCopy is intended for users like us who do not want to put their original ZX Spectrums and clones to the museum, but want to revive them and use them actively with the attached MB03+.

#### **Will SAVE (files) function support older disk systems (Betadisk, Disciple, Opus, Didaktik) and classic floppies?**

No, it would be laborious to program it. Older disk systems have various and large limitations compared to the esxDOS. There are already alternatives, various Tape Archivers and Tape Managers, for some systems.

#### **Can the program software fix somehow a poor quality of recordings, ie readjust the sensitivity of the signal from the cassette player (as the BS-Copy does)?**

Not yet, this feature will be added in a next version.

#### **Why the program can't process special recordings of some commercial tapes ("tricky loaders")?**

The program now uses tape routines based on the original ROM. This will change in future versions, a detailed analysis of the data coming from the tape could be performed when saving data. However, the LnxCopy will never be able to overcome anti-piracy protection, it is only intended for backing-up "home" tape casettes and transferring data to PC media.

# Obsah

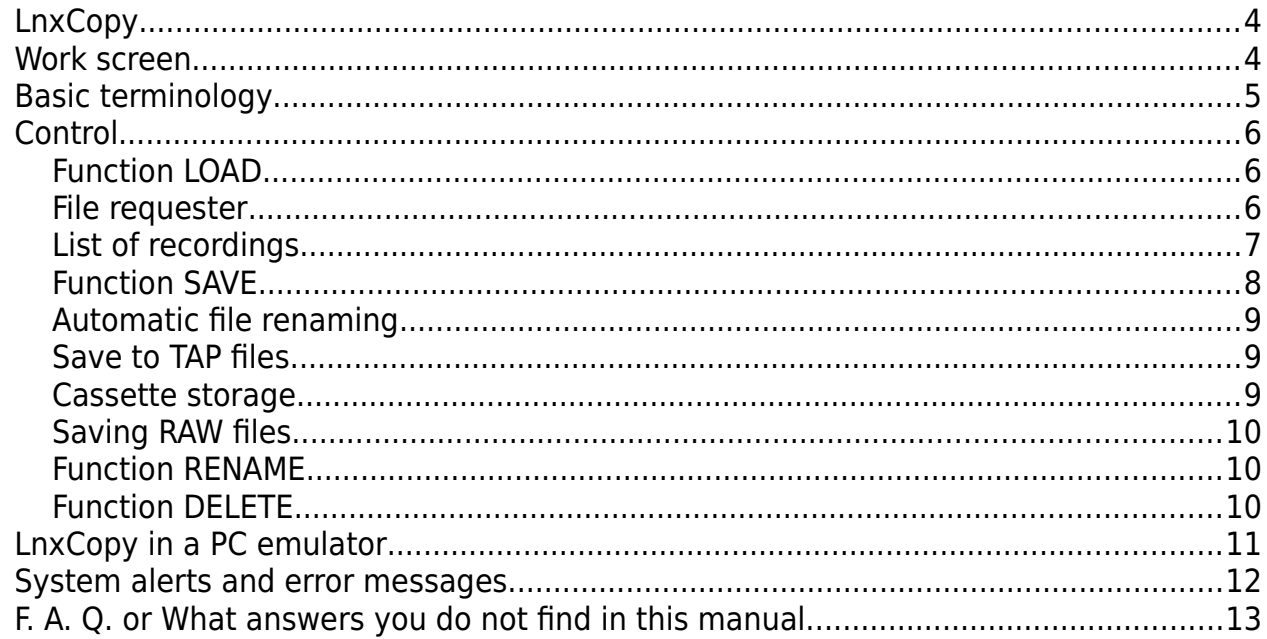

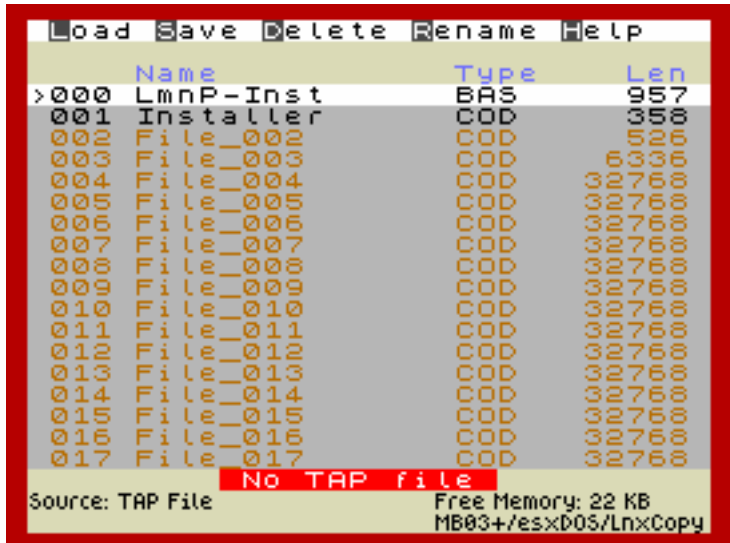

# **Version 2.0?**

- undo operation
- save settings to the LNXCOPY.INI file
- information on the number of records, marked and blocks in the info-line
- fast page up/down through FileRequester lists
- LOAD sensitivity adjustment
- SAVE/LOAD speed settings (TurboROM compatible)
- moderate time delays when saving files to tape
- COPY and PASTE operations with recordings
- switching between card slots in FileRequester (hd0 and hd1 in esxDOS)
- file headers edit
- import from disk-image files (DSK, MGT, TRD, D80, MBD, ...)

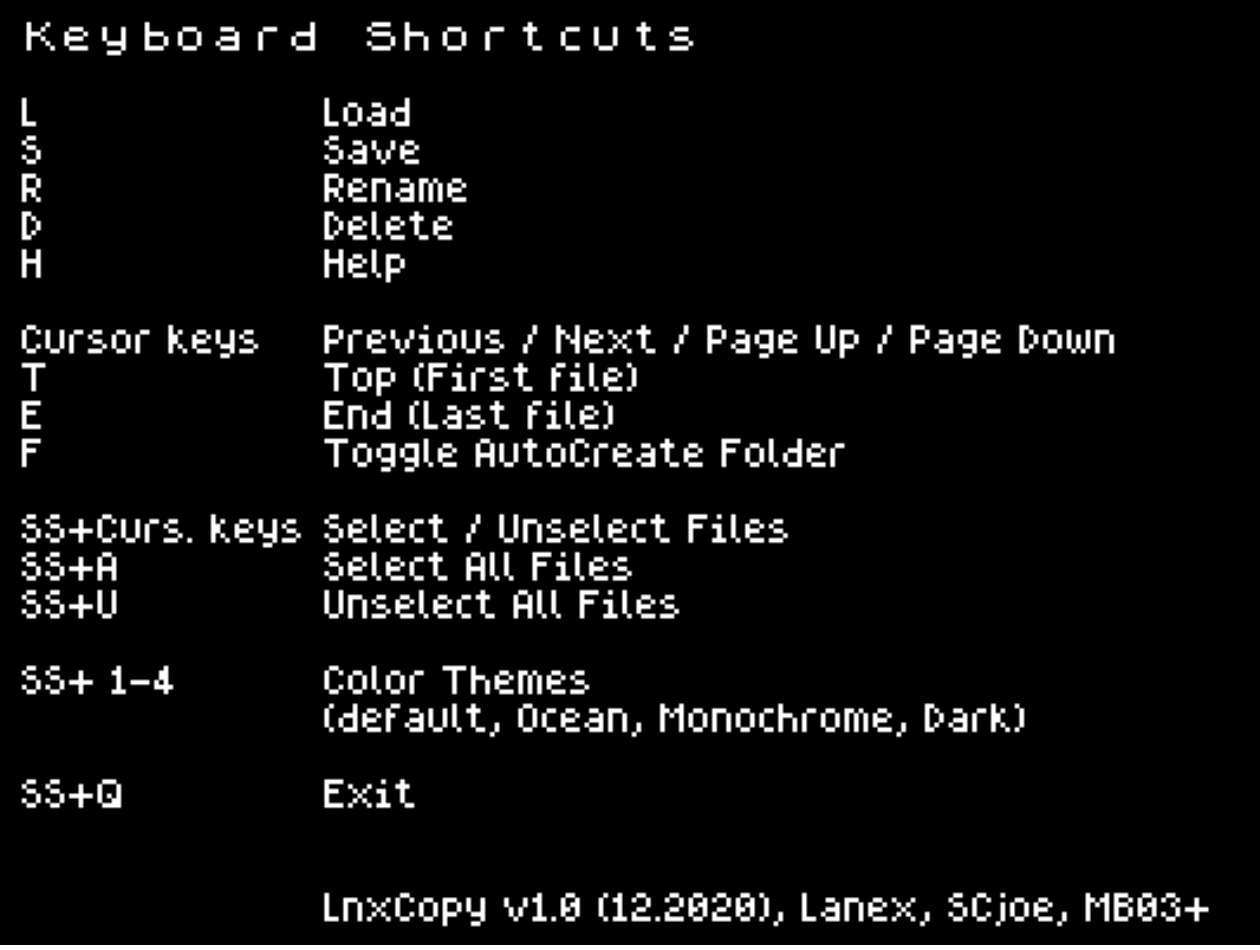